## **Doktoridiplom**

**Sisukord** [Üldine info doktoridiplomi kohta](#page-0-0) [Eeltöö diplomi vormistamisele](#page-0-1) [Diplomi vormistamise etapid](#page-0-2) [Diplomi lisamise alustamine](#page-0-3) [Isikute lisamine diplomile](#page-0-4) [Diplomi alaliigi määramine](#page-1-0) [Andmete lisamine ja muutmine](#page-1-1) [Diplomi allakirjutajate ja koostajajate määramine](#page-1-2) [Diplomi salvestamine, muutmine, kustutamine, väljastamine ja](#page-1-3)  [registreerimine](#page-1-3)

[Diplomi tühistamine](#page-2-0)

# <span id="page-0-0"></span>Üldine info doktoridiplomi kohta

**Diplom** antakse isikule, kes on täitnud riiklikult tunnustatud õppekava täies mahus ja saanud kõrghariduse ja/või akadeemilise kraadi.  $\circ$ Diplom kehtib kõrgharidust tõendava dokumendina ka ilma **akadeemilise õiendita**. Akadeemiline õiend ilma diplomita ei ole kõrgharidust tõendav dokument.

⋒ Doktoridiplomi vormistab õppeosakonna töötaja.

#### <span id="page-0-1"></span>Eeltöö diplomi vormistamisele

Diplomi lisamiseks peab olema vormistatud [aluskorraldus](https://wiki.ut.ee/display/ois/Aluskorraldus). Aluskorralduseks on mittetühistatud olekus eksmatrikuleerimise (eksmatrikuleerimine [seoses lõpetamisega kraadiõppes](https://wiki.ut.ee/x/tw0FAQ) või [eksternina lõpetamine](https://wiki.ut.ee/pages/viewpage.action?pageId=17108100)) korraldus.

Ühe aluskorralduse alusel on võimalik vormistada ühele isikule ainult üks diplom.⋒

#### <span id="page-0-2"></span>Diplomi vormistamise etapid

Diplomite loomine toimub järgmiste etappide kaupa:

- diplomite lisamine [aluskorraldusel](https://wiki.ut.ee/display/ois/Aluskorraldus) olevatele isikutele
- kõikidele sama aluskorralduse alusel loodavatele diplomitele kuvatavate andmete lisamine
- diplomite esialgne salvestamine, mille järel tekib igale aluskorraldusel olevale isikule eraldi diplom  $\bullet$
- $\bullet$ vajadusel diplomi andmete täiendamine ükshaaval
- $\bullet$ diplomite väljastamine: kõik aluskorralduse alusel loodud diplomid korraga või ükshaaval
- $\bullet$ diplomite registreerimine: kõik aluskorralduse alusel loodud diplomid korraga või ükshaaval.

#### <span id="page-0-3"></span>Diplomi lisamise alustamine

Diplomi lisamiseks määrake [üliõpilasolekute mooduli](https://wiki.ut.ee/pages/viewpage.action?pageId=15106803) esilehel:

dokumendi tüübiks **Diplom või kutsetunnistus** ja dokumendi liigiks **doktoridiplom** (joonisel p 1)

ning vajutage nupule **Lisa dokument** (joonisel p 2)

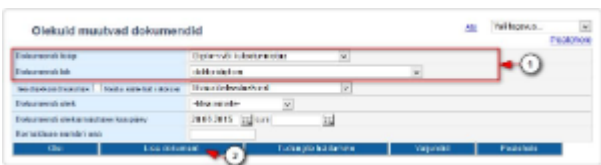

Avaneb diplomi lisamise vorm.

#### <span id="page-0-4"></span>Isikute lisamine diplomile

- Diplomite lisamine toimub [aluskorralduse alusel,](https://wiki.ut.ee/display/ois/Aluskorraldus) st ühekorraga on võimalik luua diplom igale aluskorraldusel olevale isikule. Aluskorralduseks on mittetühistatud olekus eksmatrikuleerimise ([eksmatrikuleerimine seoses lõpetamisega kraadiõppes](https://wiki.ut.ee/x/tw0FAQ) või eksternina [lõpetamine](https://wiki.ut.ee/pages/viewpage.action?pageId=17108100)) korraldus.
- Isikute lisamiseks valige rippmenüüst **Aluskorraldus** sobiv korraldus.
- Pärast seda lisatakse diplomi loomise vormile kõik need isikud, kes on aluskorraldusel. Kui te ei soovi mõnele neist diplomit luua, siis täitke selle isiku nime järel veerus **Eemalda** märkeruut. Pärast salvestamist ei looda nii tähistatud isikule diplomit.

Diplomile kuvatakse isiku see nimi, mis tal oli õppeinfosüsteemis eksmatrikuleerimise kuupäeval. Ka duplikaadile kuvatakse isiku ത eksmatrikuleerimise kuupäeval ÕISis olnud nimi, sest duplikaat peab järgima algset originaali.

#### <span id="page-1-0"></span>Diplomi alaliigi määramine

Määrake dokumendi alaliik (vt joonis). Võimalikud valikud on **doktoridiplom (isikukoodiga)** ja **doktoridiplom (sünniajaga)**. Neist viimane on mõeldud eelkõige välisdoktorantidele.

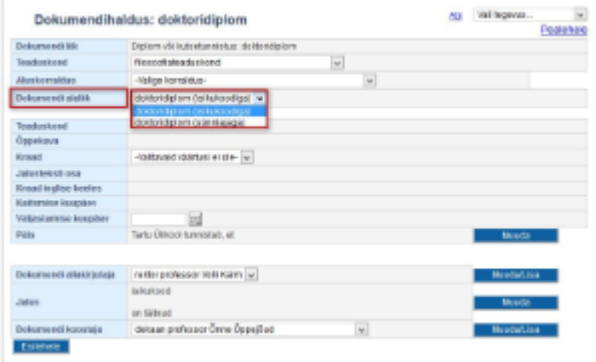

#### <span id="page-1-1"></span>Andmete lisamine ja muutmine

Enne esialgset diplomite salvestamist tehtud valikud ja sisestatud andmed kuvatakse kõikidele sama aluskorralduse alusel lisatud ⋒ diplomitele. Pärast esialgset diplomite salvestamist ehk kui kõikidele isikutele on diplom loodud, tuleb vajalikud täiendused (nt määrata sobiv **kraad**) teha igal diplomil eraldi.

- Diplomi väljad **Kraad**, **Jalusteksti osa**, **Kraad inglise keeles** ja **Jalus** täidetakse vaikimisi [diplomi tekstide](https://wiki.ut.ee/display/ois/Diplomi+tekst) andmetega.
- Vajadusel määrake rippmenüüst **Kraad** (vt joonis) sobiv kraad.

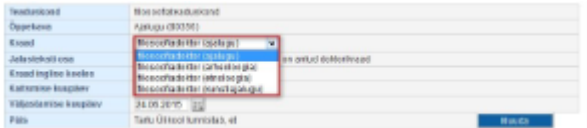

- Ühiselt läbiviidava õppega ja ühisjuhendamisega doktoriõppe õppekavade jaoks on õppeosakond lisanud ÕISi lisatekstid. Lisateksti määramiseks valige **Piiriülese õppe suund või ühisjuhendamine** rippmenüüst ühisprogrammi ja/või õppeasutuse nimetus: nt SECCLO (Aalto-yliopisto), CEERES (University of Glasgow, Ilia State University), Freie Universität Berlin. Lisatekst kuvatakse diplomil enne allkirju.
- Kaitsmise kuupäev täidetakse automaatselt kaitsmisprotokolli järgi, kui kaitsmisprotokolli on hinne sisestatud. Tegemist ei ole muudetava andmeväljaga. Kaitsmise kuupäeva ei kuvata diplomi väljatrükile.
- Diplomi väljastamise kuupäevana näidatakse automaatselt eksmatrikuleerimise kuupäeva aluskorralduselt. Tegemist on muudetava andmeväljaga.

#### <span id="page-1-2"></span>Diplomi allakirjutajate ja koostajajate määramine

**Diplomi allakirjutajaks** määrake **rektor** ning diplomi koostaja väljale **dekaan/kolledži direktor või tema kohusetäitja**. Allakirjutaja ja koostaja nimi kuvatakse diplomile koos **administratiivse tiitliga**. Allakirjutaja tiitli esimene sõna kuvatakse diplomi väljatrükile suure algustähega. Koostaja tiitel kuvatakse diplomi väljatrükile automaatselt väikese algustähega. Koostaja nime ette kuvatakse diplomile automaatselt **omastavas käändes struktuuriüksuse nimetus**. Allakirjutajate haldamisest (st lisamisest ja eemaldamisest) lugege vajadusel: "[Dokumendi allakirjutajate ja koostajate](https://wiki.ut.ee/display/ois/Dokumendi+allakirjutajate+ja+koostajate+haldamine)  [haldamine](https://wiki.ut.ee/display/ois/Dokumendi+allakirjutajate+ja+koostajate+haldamine)".

#### <span id="page-1-3"></span>Diplomi salvestamine, muutmine, kustutamine, väljastamine ja registreerimine

Lisatud isikutele diplomite loomiseks vajutage nupule **Salvesta**. Pärast salvestamist tekib igale diplomi lisamise vormile lisatud isikutele **l oomisel** olekus diplom, mille alaservas on nupud sellega edasiseks toimetamiseks.

- Loodud diplomeid saab ükshaaval [muuta](https://wiki.ut.ee/display/ois/Dokumendi+muutmine) (nupp **Muuda**) ja [kustutada](https://wiki.ut.ee/display/ois/Dokumendi+kustutamine) (nupp **Kustuta**).
- $\bullet$ Diplomite vormistamise järgmine etapp on nende [väljastamine.](https://wiki.ut.ee/pages/viewpage.action?pageId=15106815) Seda saab teha ükshaaval (nupp **Väljasta korraldus**) või väljastades
- korraga kõik sama aluskorralduse alusel loodud diplomid (nupp **Väljasta** real **Kõik sama korralduse alusel tehtud diplomid**). Diplomite vormistamise järgmine etapp on nende [registreerimine.](https://wiki.ut.ee/display/ois/Dokumendi+registreerimine) Seda saab teha ükshaaval (nupp **Registreeri korraldus**) või registreerides korraga kõik sama aluskorralduse alusel loodud diplomid (nupp **Registreeri** real **Kõik sama korralduse alusel tehtud diplomid**). Diplomeid ei ole võimalik registreerida enne, kui isikutel on olemas registreeritud olekus akadeemilised õiendid.

### <span id="page-2-0"></span>Diplomi tühistamine

- Üldjuhul on võimalik [tühistada](https://wiki.ut.ee/pages/viewpage.action?pageId=15106816) väljastatud olekus diplomeid. Selleks on diplomi alaservas nupp **Tühista korraldus**.
- $\bullet$ Vajadusel saavad vastavate [eriõigustega](https://wiki.ut.ee/pages/viewpage.action?pageId=15598460) kasutajad (ÕISi talituse töötajad) tühistada ka registreeritud diplomeid, vt täpsemalt: ["Registreer](https://wiki.ut.ee/pages/viewpage.action?pageId=15106819) [itud dokumendi tühistamine"](https://wiki.ut.ee/pages/viewpage.action?pageId=15106819).

#### **SEOTUD TEEMAD**

[Doktoridiplom - väljatrüki näidis](https://wiki.ut.ee/pages/viewpage.action?pageId=25955322)